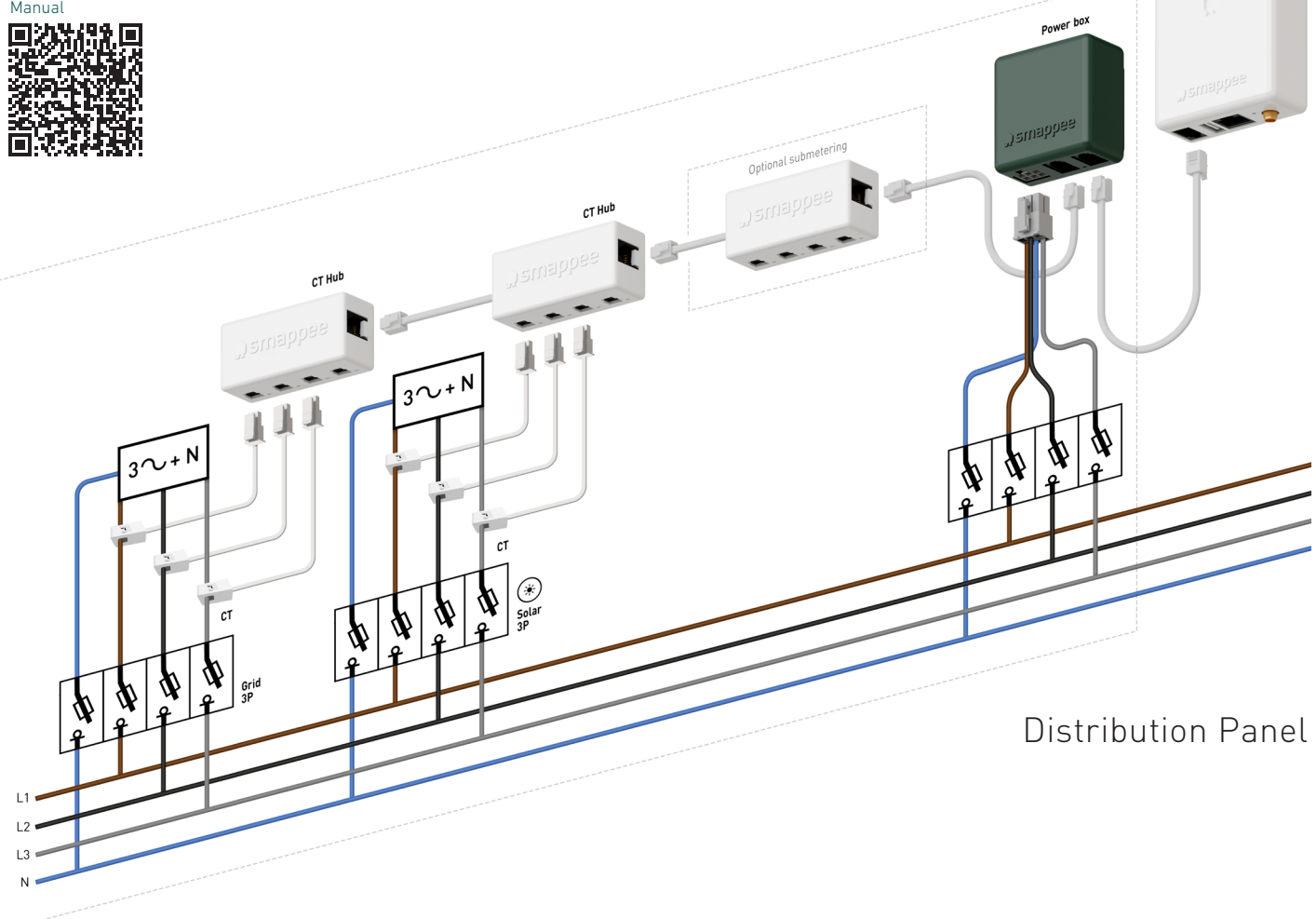

Carrying out electrical work within the home or workplace can be dangerous and must be conducted according to the appropriate national safety standards and executed by a certified electrician.

For safety purposes, it is also necessary **to power off the installation** before proceeding with the physical installation.

**1** Prepare the installation. Foresee an ethernet cable with stable internet connectivity, and a power supply cable between the distribution panel and the EV Wall Business.

For further safety instructions and more detailed information, please consult the full manual at smappee.com/smappee-manuals or via the QR code:

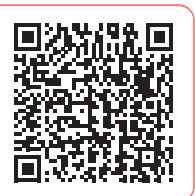

### How to install EV Wall BUISNESS

4 Attach the EV Wall Business housing to the EV Wall mounting plate with the provided small screws.

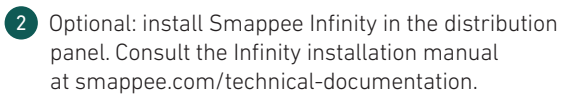

8 Connect the B cable to the B port of the LED board. Then attach the front cover to the EV Wall Business to close it.

Smart Charging functionality requires the installation of Smappee Infinity to measure the grid and solar production.

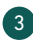

 $\frac{2}{\sqrt{2}}$  Only the B cable should be connected to one of the B ports on the LED board. Do not attach anything to the A port and RJ45 port of the LED board.

3 Fix the mounting plate to the wall with the provided plugs and screws.

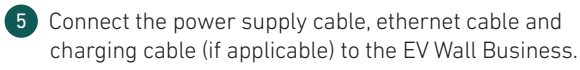

See diagrams overleaf. In case of 3-phase delta (3\*230 V), please consult the full manual online.

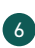

6 Switch on the power using the circuit breaker.

 $\sqrt{2}$  In case of 3-phase delta (3\*230 V), consult the full manual at smappee.com/smappee-manuals or via the QR code:

> 7 Download the Smappee App and follow the instructions to configure your Smappee charging station. If an Infinity installation is already present, make sure to add the charging station to the existing Smappee location.

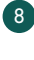

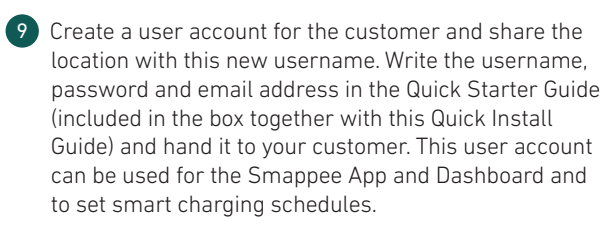

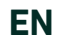

### **A** Safety warning

### What's in the box?

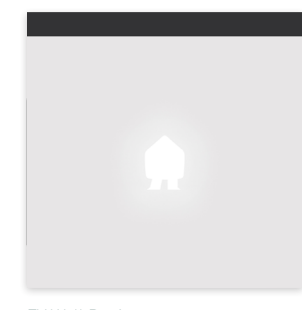

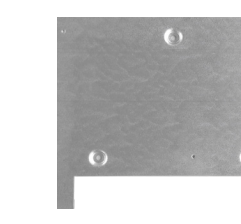

EV Wall Business EV Wall mounting plate

**Please don't litter.** Responsible publisher: Stefan Grosjean © Smappee nv - Evolis 104 -8530 Harelbeke, Belgium. QIG – EV Wall Business Installers – 70-0172 – 2023/01

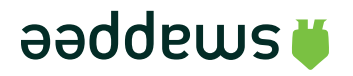

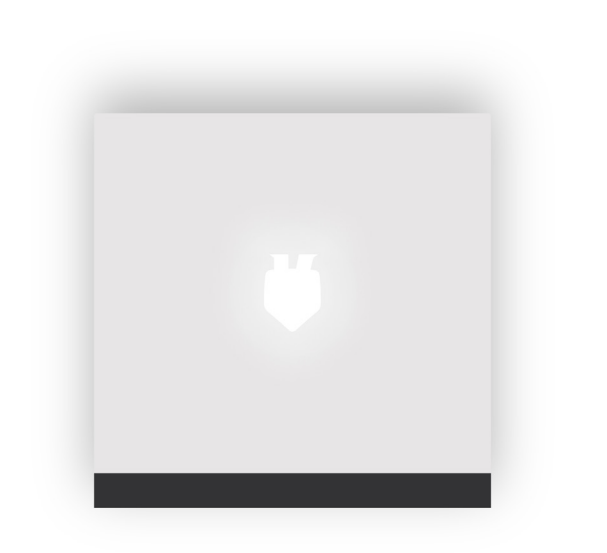

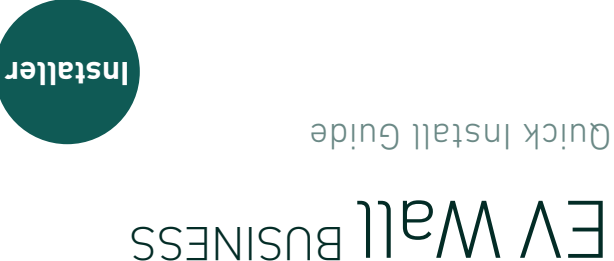

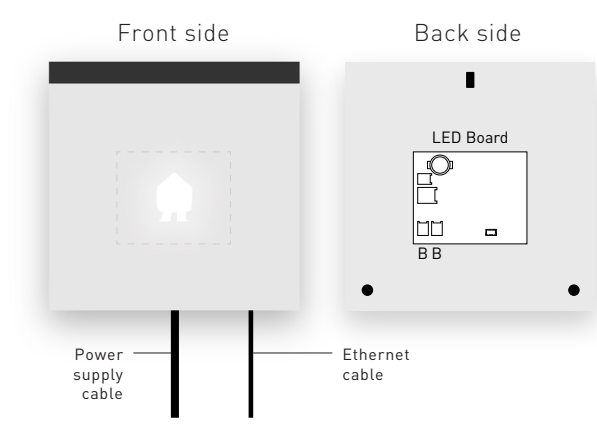

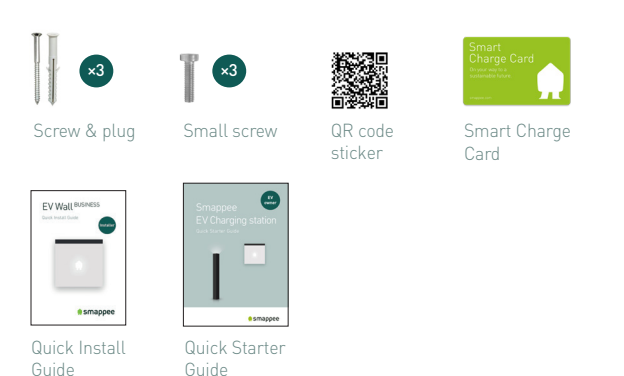

# EV Wall BUSINESS

### Connection diagram

Ethernet cable Charging cable Fixed cable version Socket version Power Charge Controller PEN **RCD** L3N Controller Lock RCD L3N

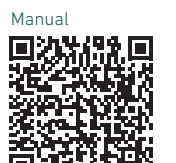

Optional: 8m cable with cable holder

Power Charge

Connect

Udførelse af elektrisk arbejde i hjemmet eller på arbejdspladsen kan være farligt, og skal udføres i overensstemmelse med de relevante nationale sikkerhedsstandarder, og udføres af en autoriseret elektriker. Af sikkerhedsmæssige årsager er det også nødvendigt at **slukke for installationen** før man fortsætter med den fysiske installation.

For yderligere sikkerhedsinstruktioner og mere yderligere oplysninger, se venligst den fulde manual på smappee.com/smappee-manuals eller via QR-koden:

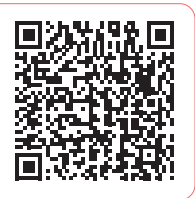

### Sådan installeres EV Wall BUISNESS

Se installationsmanualen for Infinity på smappee.com/smappeemanuals. Smart Charging-funktionalitet kræver installation af Smappee Infinity for at måle net- og solenergiproduktionen.

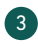

1 Forberedelse af installationen Benyt et ethernet-kabel med stabil internetforbindelse og et strømforsyningskabel mellem eltavlen og EV Wall Business.

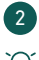

 $\mathcal{L}$ : Se diagrammerne på næste side. I tilfælde af 3-fase delta (3\*230 V), se venligst det fulde manual online.

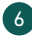

2 Valgfrit: installer Smappee Infinity i eltavlen.

3 Fastgør monteringspladen til væggen med de medfølgende stik og skruer.

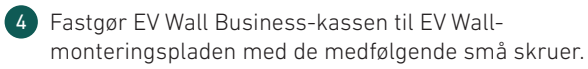

5 Tilslut strømforsyningskablet, ethernetkablet og ladekablet (hvis relevant) til din EV Wall Business.

6 Tænd for strømmen ved hjælp af afbryderen.

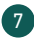

7 Download Smappee-appen og følg instruktionerne for at konfigurere din Smappee-ladestation. Hvis en Infinity-installation allerede findes, skal du sørge for at tilføje ladestationen til den eksisterende Smappee-placering.

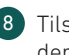

8 Tilslut B-kablet til B-porten på LED-boardet. Tilslut derefter forsidedækslet til din EV Wall for at lukke den.

Kun B-kablet skal tilsluttes en af B-portene på LED-boardet. Tilslut ikke noget til A-porten og RJ45-porten på LED-boardet.

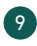

9 Opret en brugerkonto til kunden og del placeringen med det nye brugernavn. Skriv brugernavn, adgangskode og e-mailadresse i Quick Starter Guide (medfølger i kassen sammen med denne Quick Install Guide) og giv den til din kunde. Denne brugerkonto kan bruges i Smappee-appen og dashboardet, og til at indstille til smart opladningstidsplaner.

Die Ausführung von Elektroarbeiten im Haus oder am Arbeitsplatz kann gefährlich sein und muss gemäß den entsprechenden nationalen Sicherheitsnormen und von einem zertifizierten Elektriker durchgeführt werden. Aus Sicherheitsgründen ist es außerdem notwendig, **die Anlage auszuschalten,** bevor man mit der physischen Installation fortfährt.

Weitere Sicherheitshinweise und detailliertere Informationen finden Sie in der vollständigen Bedienungsanleitung unter smappee.com/smappee-manuals oder über den QR-Code:

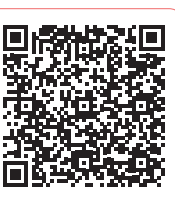

### So wird die FV Wall BUSINESS installiert

### $\sqrt{4}$ Avertissement de sécurité

- 1 Bereiten Sie die Installation vor. Sehen Sie bitte ein Ethernet-Kabel mit stabiler Internet-Konnektivität und ein Stromversorgungskabel zwischen dem Verteilerkasten und der EV Wall Business vor.
- 2 Optional: Installieren Sie Smappee Infinity im Verteilerkasten. Bitte sehen Sie hierzu das Installationshandbuch für Infinity unter smappee.com-smappee-manuals ein.
- Die Funktion "Intelligente Ladung von Elektroautos" erfordert die Installation von Smappee Infinity, damit das Stromnetz und die Solarproduktion gemessen werden kann.
- 3 Befestigen Sie die Montageplatte mit den mitgelieferten Dübeln und Schrauben an der Wand.
- 4 Befestigen Sie das Gehäuse der EV Wall Business mit den mitgelieferten kleinen Schrauben an der EV Wall-Montageplatte.
- 5 Schließen Sie das Stromversorgungskabel, das Ethernet-Kabel und das Ladekabel (falls vorhanden) an der EV Wall Business an.
- Siehe umseitige Diagramme. Im Falle eines 3-Phasen-Delta-Netzwerks (3\*230 V) lesen Sie bitte das ausführliche Handbuch online.
- 6 Schalten Sie den Strom über den Schutzschalter ein.
- 7 Laden Sie die Smappee App herunter und folgen Sie den Anleitungen, um Ihre Smappee Ladestation zu konfigurieren. Liegt bereits eine Infinity-Installation vor, stellen Sie sicher, dass die Ladestation dem bestehenden Smappee Standort hinzugefügt wird.
- 8 Schließen Sie das B-Kabel am B-Anschluss auf der LED-Platte an. Dann befestigen Sie die Frontabdeckung an der EV Wall und schließen Sie sie.
- $\frac{1}{2}$  Nur das B-Kabel sollte mit einem der B-Anschlüsse auf der LED-Platte verbunden werden. Schließen Sie nichts am A-Anschluss und am RJ45-Anschluss der LED-Platte an.
- 9 Erstellen Sie ein Benutzerkonto für den Kunden und geben Sie den Standort mit diesem neuen Benutzernamen frei. Notieren Sie den Benutzernamen, das Passwort und die E-Mail-Adresse auf dem Dokument Quick Starter Guide (welches mit dem Quick Install Guide in der Verpackung enthalten ist) und geben Sie das Ihrem Kunden. Dieses Benutzerkonto kann in der Smappee App und im Dashboard verwendet werden, um smarte Ladepläne einzurichten.

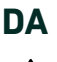

### **A** Sikkerhedsadvarsel

- 1 Préparez l'installation. Prévoyez un câble Ethernet avec une connectivité internet stable, et un câble d'alimentation entre le panneau de distribution et l'EV Wall Business.
- 2 Facultatif : installez Smappee Infinity au niveau du panneau de distribution. Consultez le manuel d'installation Infinity sur le site smappee.com/technical-documentation.
- $\exists \underline{\mathbb{Q}}$ La fonctionnalité de recharge intelligente nécessite l'installation de Smappee Infinity pour mesurer le réseau et la production solaire.
- 3 Fixez la plaque de montage au mur à l'aide des chevilles et des vis fournies.
- 4 Fixez le boîtier EV Wall Business à la plaque de montage EV Wall à l'aide des petites vis fournies.
- 5 Connectez le câble d'alimentation, le câble Ethernet et le câble de chargement (le cas échéant) عبد السابعة a l'EV Wall Business.<br>حَيْيَةِ:
- Voir les schémas au verso. Dans le cas d'une alimentation triphasée en triangle (3\*230 V), veuillez consulter le manuel complet en ligne.
- 6 Mettez l'appareil sous tension à l'aide du disjoncteur.
- 7 Téléchargez l'application Smappee App et suivez les instructions pour configurer votre borne de recharge Smappee. Si une installation Infinity est déjà présente, veillez à ajouter la station de charge à l'emplacement Smappee existant.
- 8 Connectez le câble B au port B de la carte LED. Fixez ensuite le couvercle avant à l'EV Wall Business pour la fermer.

### **A** Sicherheitshinweis **FR NL DE DA**

Elektrische werkzaamheden in huis of op het werk kunnen gevaarlijk zijn en moeten worden uitgevoerd volgens de geldende nationale veiligheidsnormen en door een erkende elektricien. Om veiligheidsredenen is het ook nodig **de stroom van de installatie uit te schakelen** voordat u verder gaat met de fysieke installatie.

Voor verdere veiligheidsinstructies en meer gedetailleerde informatie kunt u de volledige handleiding raadplegen op smappee.com/smappee-manuals of via de QR-code:

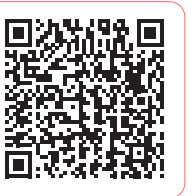

### Hoe EV Wall BUSINESS te installeren

- 1 Bereid de installatie voor. Voorzie een ethernetkabel met stabiele internetverbinding, en voedingskabel tussen het distributiepaneel en de EV Wall Business.
- 2 Optioneel: installeer Smappee Infinity in het distributiepaneel. Raadpleeg de Infinity installatiehandleiding op smappee.com/technical-documentation.
- De functionaliteit Slim autoladen vereist de installatie van Smappee Infinity voor meten van het net en de zonneproductie.
- 3 Bevestig de montageplaat aan de muur met de bijgeleverde pluggen en schroeven.
- 4 Bevestig de EV Wall Business behuizing op de EV Wall montageplaat met de bijgeleverde kleine schroeven.
- 5 Sluit de voedingskabel, ethernetkabel en laadkabel (indien van toepassing) aan op de EV Wall Business.
- Zie schema's op de ommezijde. Raadpleeg in geval van driefasige delta (3\*230 V), de volledige handleiding online.
- 6 Schakel de stroom in met de stroomonderbreker.
- 7 Download de Smappee App en volg de instructies om uw Smappee laadpaal te configureren. Als er al een Infinity-installatie aanwezig is, zorg er dan voor dat de laadpaal aan de bestaande Smappee-locatie wordt toegevoegd.
- 8 Sluit de B-kabel aan op de B-poort van het LEDboard. Bevestig vervolgens de voorklep op de EV Wall Business om deze te sluiten.
- Alleen de B-kabel mag worden aangesloten op een van de B-poorten op het LED-bord. Sluit niets aan op de A-poort en RJ45-poort van het LED-bord.
- 9 Maak een gebruikersaccount aan voor de klant en deel de locatie met deze nieuwe gebruikersnaam. Schrijf de gebruikersnaam, het wachtwoord en het e-mailadres in de Quick Starter Guide (die samen met deze Quick Install Guide in de doos zit) en overhandig deze aan uw klant. Deze gebruikersaccount kan worden gebruikt in de Smappee App en Dashboard en om slimme autolaadschema's in te stellen.

Les travaux électriques à domicile ou sur le lieu de travail peuvent être dangereux et doivent être effectués conformément aux normes de sécurité nationales appropriées et exécutés par un électricien certifié. Pour des raisons de sécurité, il est également nécessaire de **mettre l'installation hors tension** avant de procéder au montage.

Pour d'autres consignes de sécurité et des informations plus détaillées, veuillez consulter le manuel complet sur: smappee.com/smappee-manuals ou via le code QR:

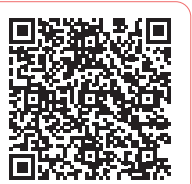

### Comment installer EV Wall BUISNESS

Seul le câble B doit être connecté à l'un des ports B de la carte LED. Ne connectez rien au port A et au port RJ45 de la carte LED.

9 Créez un compte utilisateur pour le client et partagez l'emplacement avec ce nouveau nom d'utilisateur. Inscrivez le nom d'utilisateur, le mot de passe et l'adresse email dans le Quick Starter Guide (inclus dans la boîte avec ce Quick Install Guide) et remettezle à votre client. Ce compte utilisateur peut être utilisé dans l'application Smappee App et le tableau de bord Smappee Dashboard et pour définir des horaires de recharge intelligente.

## **A** Veiligheidswaarschuwing